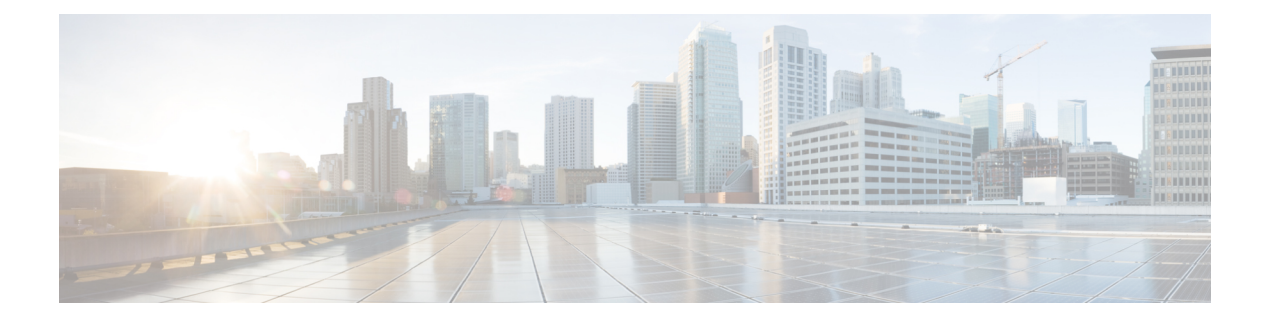

# **NX-API** 開発者サンドボックス

- About the NX-API デベロッパー サンドボックス (1ページ)
- デベロッパー サンドボックスの注意事項と制約事項 (2ページ)
- メッセージ フォーマットとコマンド タイプの構成 (2ページ)
- デベロッパー サンドボックスを使用 (5 ページ)
- デベロッパー サンドボックスを使用して CLI コマンドを REST ペイロードに変換する (5 ページ)
- デベロッパー サンドボックスを使用した REST ペイロードから CLI コマンドへの変換 (8 ページ)

## **About the NX-API** デベロッパー サンドボックス

NX-API Developer Sandbox は、スイッチでホストされる Web フォームです。NX-OS CLI コマ ンドを同等の XML または JSON ペイロードに変換し、NX-API REST ペイロードを同等の CLI に変換します。

図に示すように、Web フォームは 3 つのペイン(コマンド(上部ペイン)、要求、および応 答)を持つ 1 つの画面です。

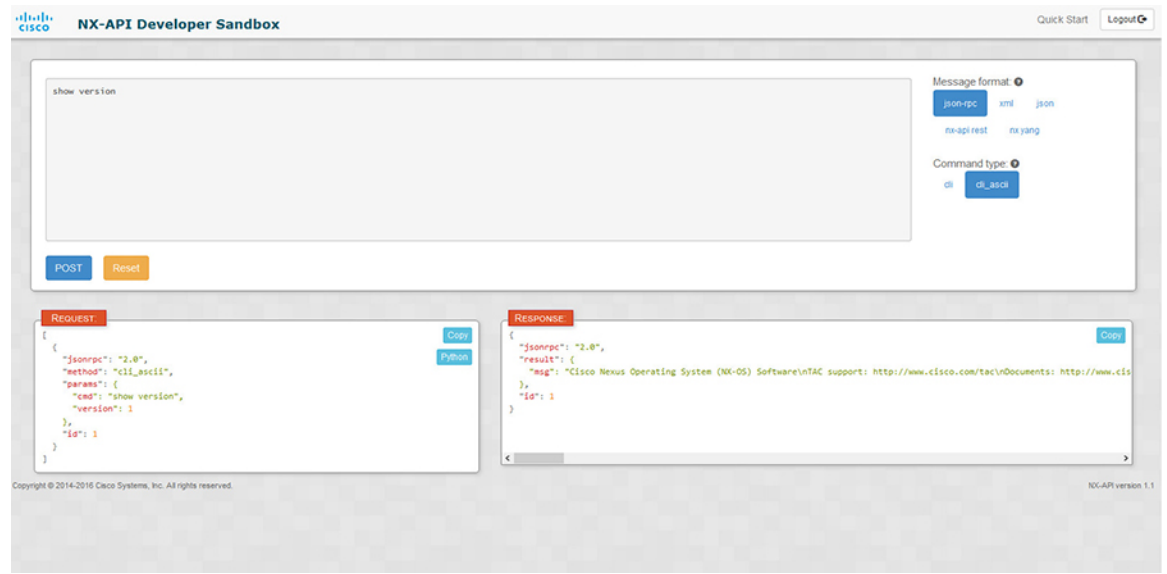

図 **<sup>1</sup> :** リクエストと出力応答の例を含む **NX-API** デベロッパー サンドボックス

コマンド ペインのコントロールを使用すると、サポートされている API のメッセージフォー マット(NX-API REST など)とコマンド タイプ(XML や JSON など)を選択できます。使用 可能なコマンドタイプオプションは、選択したメッセージフォーマットによって異なります。

コマンド ペインに 1 つ以上の CLI コマンドを入力するか貼り付けると、Web フォームはコマ ンドをAPIペイロードに変換し、構成エラーをチェックし、結果のペイロードを要求ペインに 表示します。次に、コマンドペインのPOSTボタンを使用して、ペイロードをサンドボックス からスイッチに直接送信することを選択した場合、応答ペインに API 応答が表示されます。

逆に、コマンド ペインに NX-API REST 指定名 (DN) とペイロードを入力し、**nx-api rest** メッセージ フォーマットと**[**モデル(**model**)**]** コマンド タイプを選択すると、デベロッパー サンドボックスはペイロードの構成エラーをチェックし、応答ペインに同等のCLIが表示され ます。

## デベロッパー サンドボックスの注意事項と制約事項

- サンドボックスで**POST**をクリックすると、コマンドがスイッチにコミットされ、構成ま たは状態が変更される可能性があります。
- 一部の機能構成コマンドは、関連する機能が有効になるまで使用できません。

## メッセージ フォーマットとコマンド タイプの構成

**[**メッセージ フォーマット(**Message Format**)**]**と**[**コマンド タイプ(**Command Type**)**]**は、コ マンド ペイン(上部ペイン)の右上隅で構成されます。**[**メッセージ フォーマット(**Message**

**Format**)**]** で、使用する API プロトコルのフォーマットを選択します。開発者サンドボックス は、次の API プロトコルをサポートしています。

表 **<sup>1</sup> : NX-OS API** プロトコル

| ブロトコル                | 説明                                                                                                    |
|----------------------|----------------------------------------------------------------------------------------------------|
| <sub>1</sub> son-rpc | JSON ペイロードで NX-OS CLI コマンドを配信するために使用できる標準<br>の軽量リモート プロシージャ コール(RPC)プロトコル。JSON-RPC 2.0<br>仕様は、jsonrpc.org によって概説されています。                                                                                                    |
| xml                  | XML ペイロードで NX-OS CLI または bash コマンドを配信するための Cisco<br>NX-API 独自のプロトコル。                                                                                                    |
| json                 | JSONペイロードでNX-OSCLIまたはbashコマンドを配信するための Cisco<br>NX-API 独自のプロトコル。                                                                                                    |
| nx-api rest          | 内部 NX-OS データ管理エンジン(DME)モデルで管理対象オブジェクト<br>(MO) とそのプロパティを操作および読み取るための Cisco NX-API 独自<br>のプロトコル。Cisco Nexus 3000 および 9000 シリーズ NX-API REST SDK<br>の詳細については、https://developer.cisco.com/site/cisco-nexus-nx-api-references/<br>を参照してください。 |
| nx yang              | 構成および状態データ用の YANG (「Yet Another Next Generation」) デー<br>タモデリング言語。                                                                                                    |

**[**メッセージ フォーマット(**Message Format**)**]** を選択すると、**[**コマンド タイプ(**Command Type**)**]** オプションのセットが**[**メッセージ フォーマット(**Message Format**)**]** コントロールの すぐ下に表示されます。**[**コマンド タイプ(**Command Type**)**]** の設定は、入力 CLI を制限で き、**[**要求(**Request**)**]**と**[**応答(**Response**)**]**のフォーマットを決定できます。オプションは、 選択した**[**メッセージ フォーマット(**Message Format**)**]** によって異なります。各**[**メッセージ フォーマット(**Message Format**)**]** について、次の表で **[**コマンド タイプ(**Command Type**)**]** オプションについて説明します。

表 **2 :** コマンド タイプ

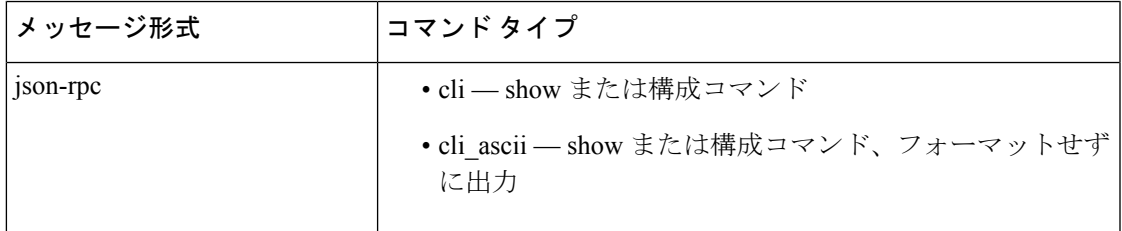

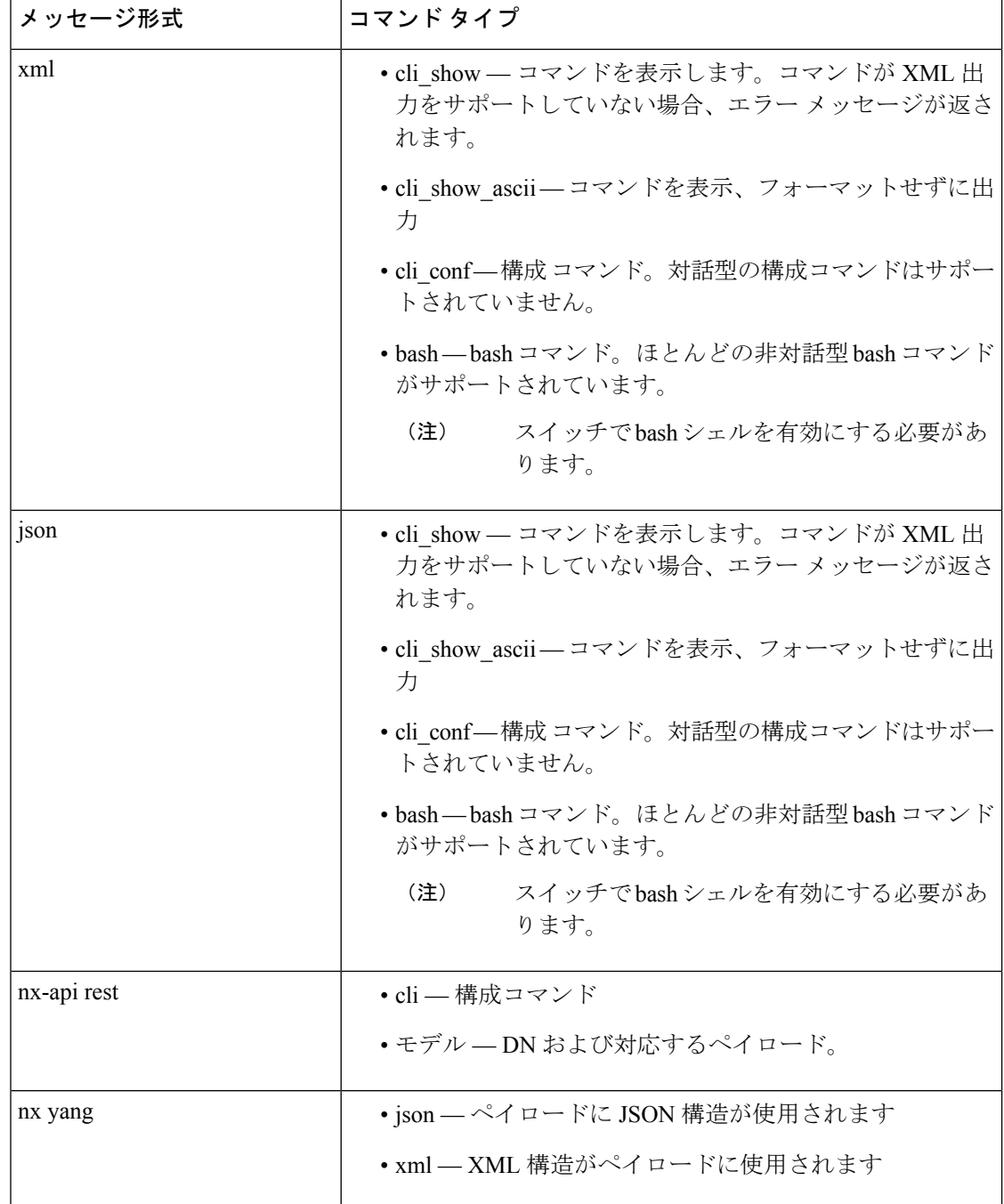

### 出力チャンク

大量の show コマンド出力を処理するために、一部の NX-API メッセージ フォーマットでは、 showコマンドの出力チャンクがサポートされています。この場合、**[**チャンクモードを有効に する(**Enable chunk mode**)**]**チェックボックスが、セッション ID (**SID** ) 入力ボックスとともに **[**コマンド タイプ(**Command Type**)**]** コントロールの下に表示されます。

チャンクが有効な場合、応答は複数の「チャンク」で送信され、最初のチャンクが即時のコマ ンド応答で送信されます。応答メッセージの次のチャンクを取得するには、前の応答メッセー ジのセッション ID に設定された **SID** を使用して NX-API 要求を送信する必要があります。

# デベロッパー サンドボックスを使用

# デベロッパー サンドボックスを使用して **CLI** コマンドを **REST** ペイロードに変換する

### $\Omega$

オンライン ヘルプは、サンドボックス ウィンドウの右上隅にある **[**クイック スタート(**Quick Start**)**]** をクリックすると利用できます。 ヒント

レスポンス コードやセキュリティ メソッドなどの詳細については、「NX-API CLI」の章を参 照してください。

構成コマンドはサポートされていません。

#### 手順

ステップ **1** 使用するAPIプロトコルの**[**メッセージ形式(**MessageFormat**)**]**と**[**コマンドタイプ(**Command Type**)**]**を構成します。

> 詳細な手順については、メッセージ フォーマットとコマンド タイプの構成 (2ページ)を参 照してください。

ステップ **2** 上部ペインのテキスト エントリ ボックスに、NX-OS CLI 構成コマンドを 1 行に 1 つずつ入力 するか貼り付けます。

> 上部ペインの下部にある **[**リセット(**Reset**)**]** をクリックすると、テキスト エントリ ボックス (および **[**要求(**Request**)**]** ペインと **[**応答(**Response**)**]** ペイン) の内容を消去できます。

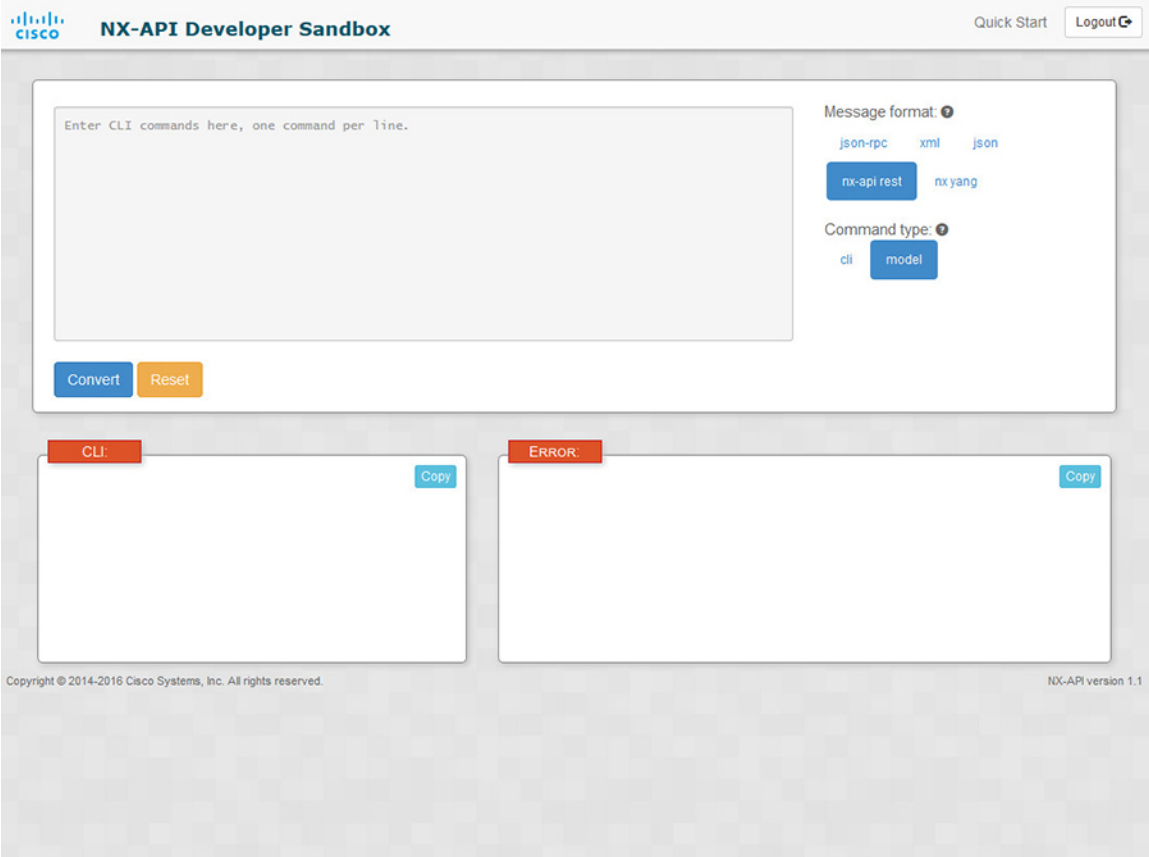

ステップ **3** トップ ペインの最下部にある **[**変換(**Convert**)**]** をクリックします。

CLI コマンドに構成エラーが含まれていない場合、ペイロードは **[**要求(**Request**)**]** ペインに 表示されます。エラーが存在する場合は、説明のエラー メッセージが **[**応答(**Response**)**]** ペ インに表示されます。

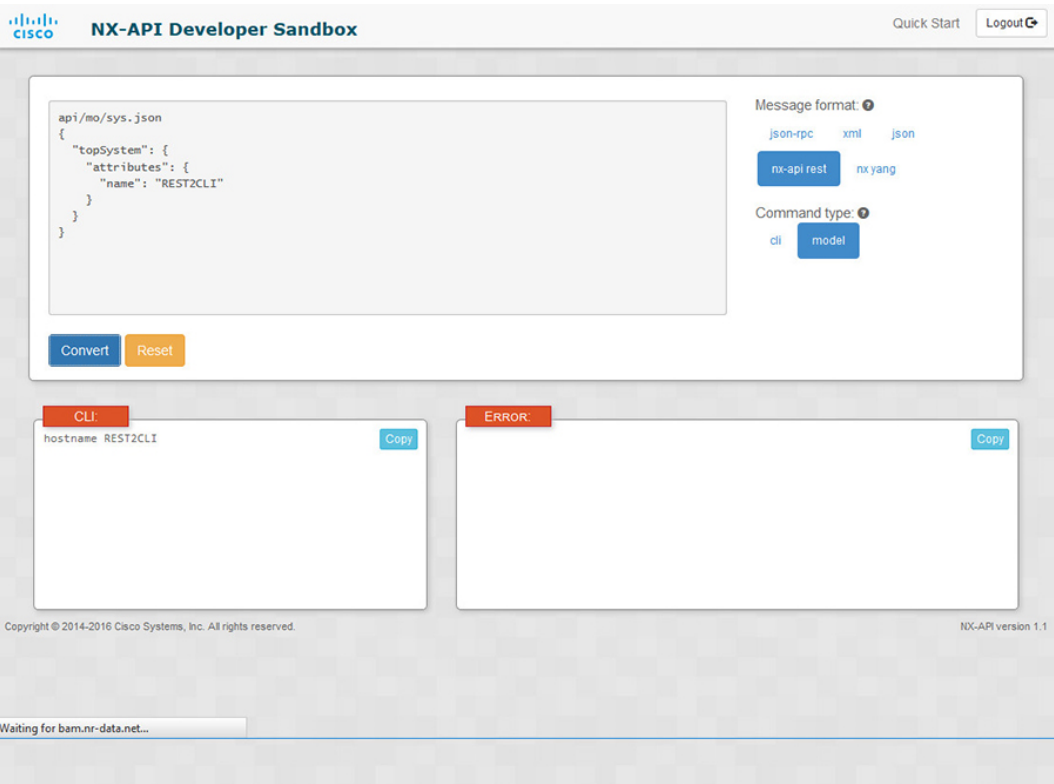

ステップ **4 [**リクエスト(**Request**)**]**ペインに有効なペイロードが表示されている場合は、**POST**をクリッ クして、ペイロードを API 呼び出しとしてスイッチに送信できます。

スイッチからのレスポンスは **[Response**(応答)**]** ペインに表示されます。

**POST**をクリックすると、コマンドがスイッチにコミットされ、構成または状態が 変更される可能性があります。 警告

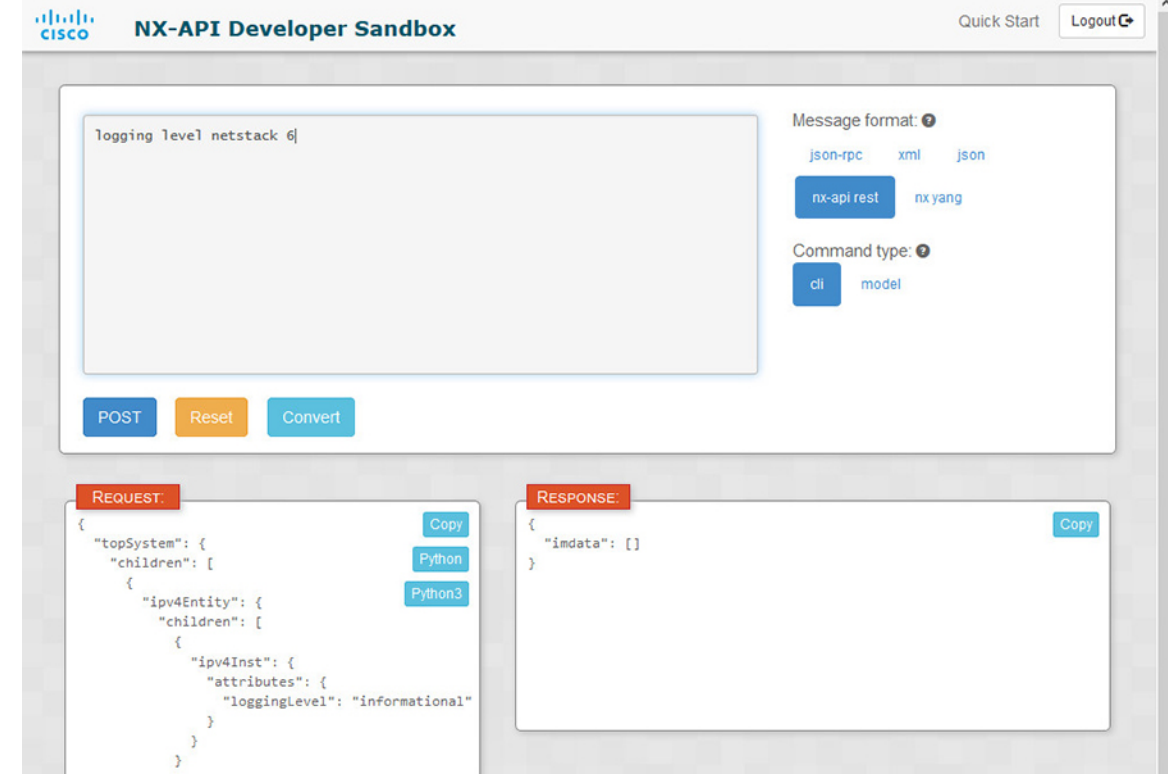

- ステップ **5** ペインで **[**コピー(**Copy**)**]** をクリックすると、**[**要求(**Request**)**]** ペインまたは **[**応答 (**Response**)**]** ペインの格納ファイルをクリップボードにコピーできます。
- ステップ **6 [**リクエスト(**Request**)**]** ペインで **Python** をクリックすると、クリップボード上のリクエスト の Python 導入を取得できます。

# デベロッパー サンドボックスを使用した **REST** ペイロー ドから **CLI** コマンドへの変換

 $\mathcal{Q}$ 

オンライン ヘルプは、サンドボックス ウィンドウの右上隅にある **[**クイック スタート(**Quick Start**)**]** をクリックすると利用できます。 ヒント

レスポンス コードやセキュリティ メソッドなどの詳細については、「NX-API CLI」の章を参 照してください。

手順

ステップ **1** メッセージ フォーマットとして **nx-api rest** を選択し、コマンド タイプとして **model** を選 択します。

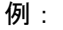

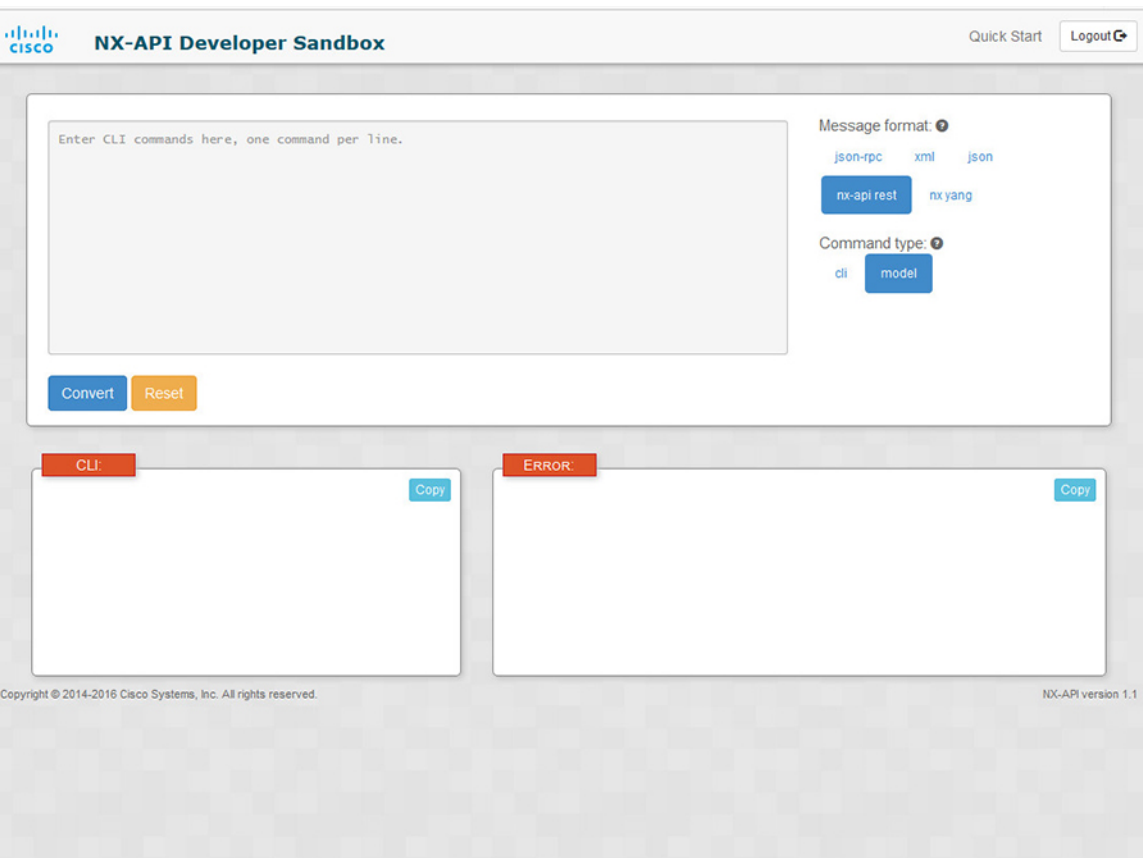

ステップ2 上部ペインのテキスト入力ボックスにDNとペイロードを入力します。次に、上部ペインの下 にある **[**変換(**Convert**)**]** ボタンをクリックします。

### 例:

```
この例では、DN は /api/mo/sys.json であり、NX-API REST ペイロードは次のとおりで
す:
{
 "topSystem": {
   "attributes": {
    "name": "REST2CLI"
   }
 }
}
```
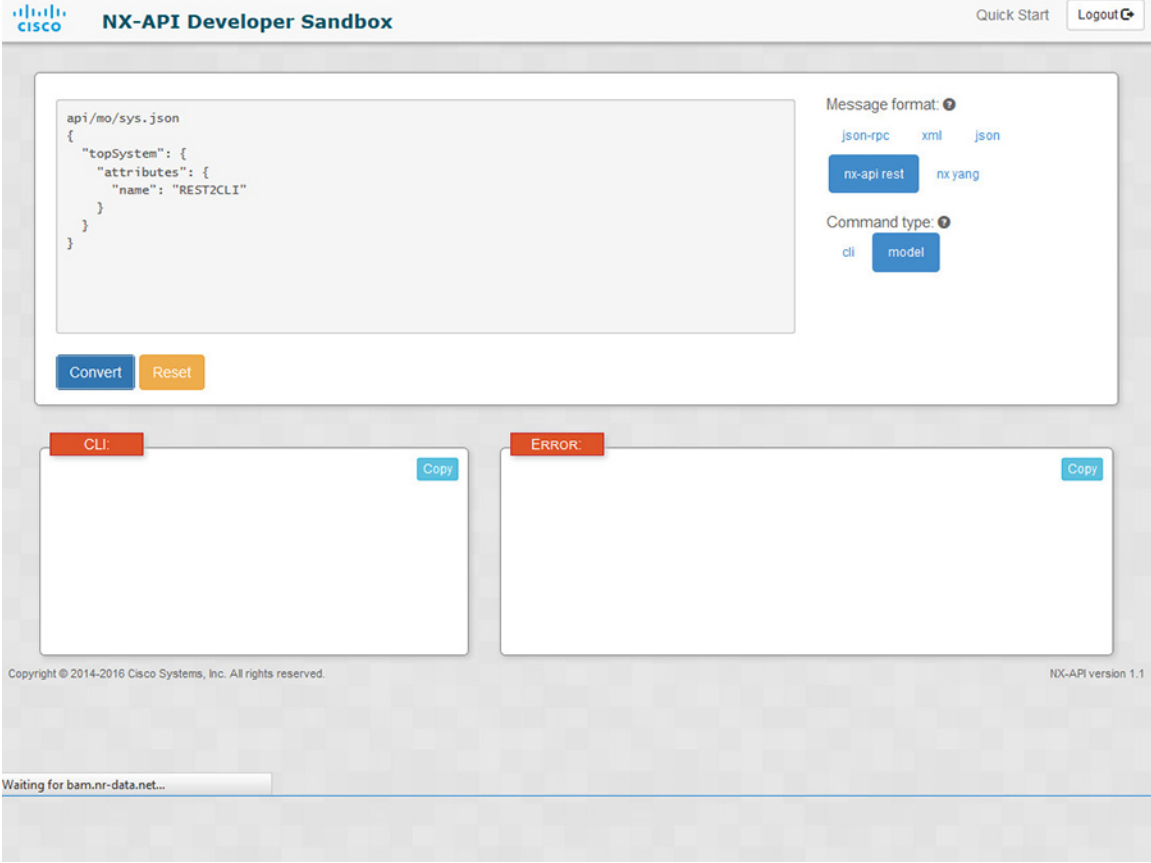

**[**変換(**Convert**)**]** ボタンをクリックすると、次の図に示すように、同等の CLI が **CLI** ペイン に表示されます。

ш

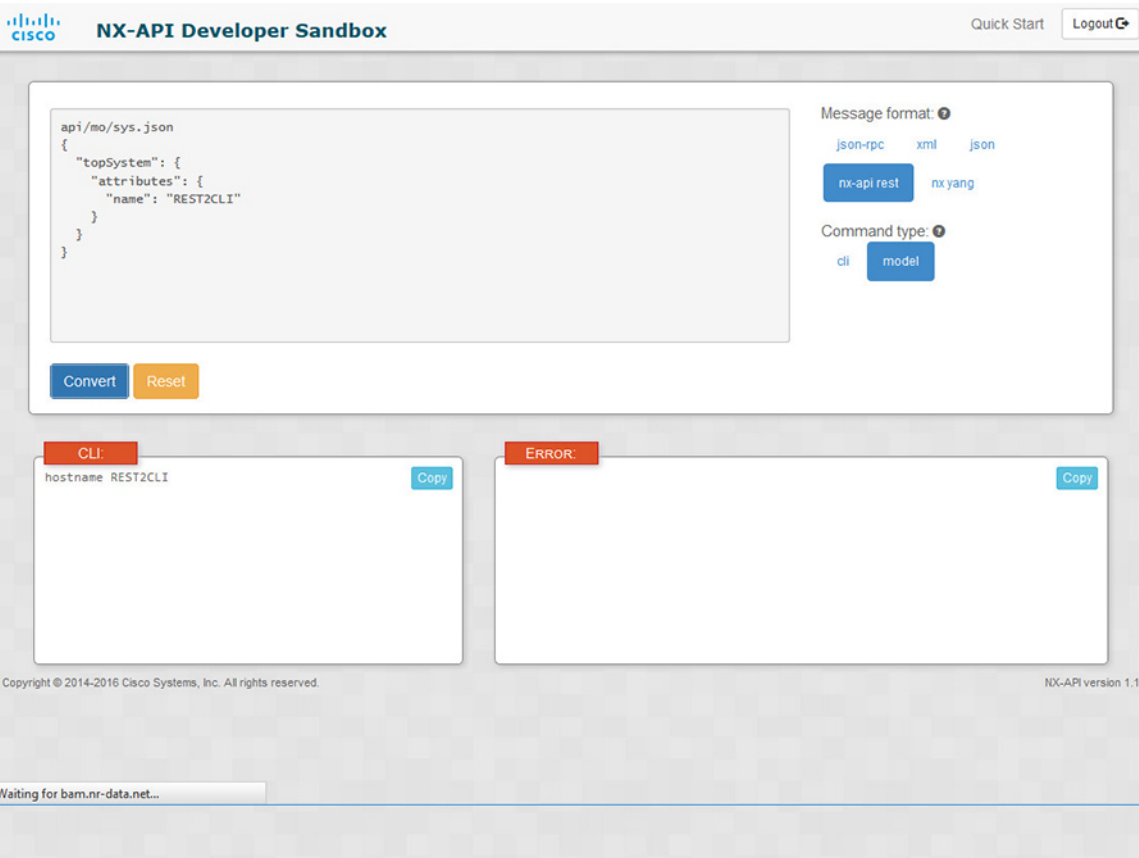

(注)

デベロッパー サンドボックスは、サンドボックスが CLI を NX-API REST ペイロー ドに変換した場合でも、すべてのペイロードを同等のCLIに変換することはできま せん。以下は、ペイロードがCLIコマンドに完全に変換するのを妨げる可能性のあ るエラーの原因のリストです。

### 表 **3 : REST2CLI** エラーの原因

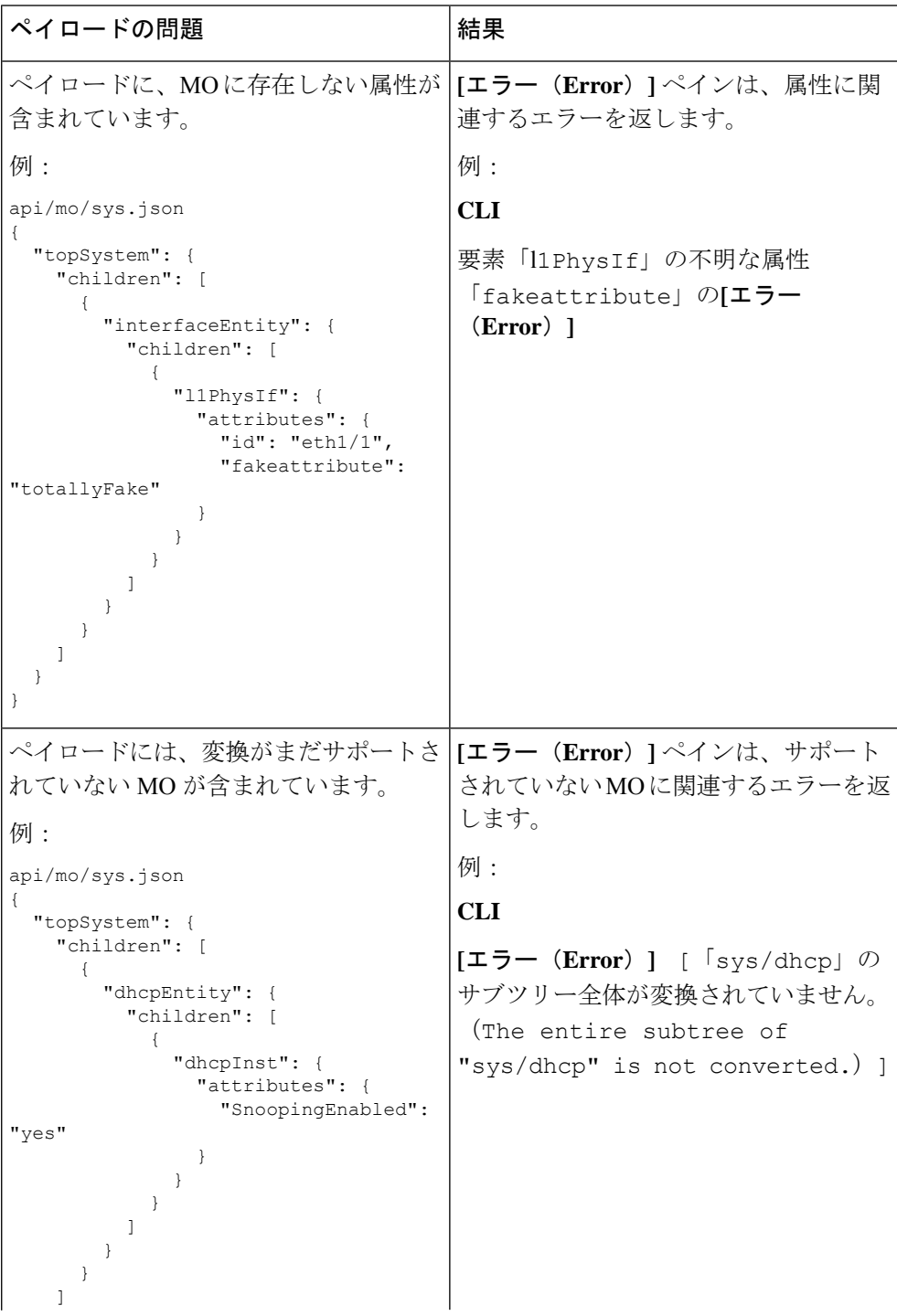

### デベロッパー サンドボックスを使用した **REST** ペイロードから **CLI** コマンドへの変換

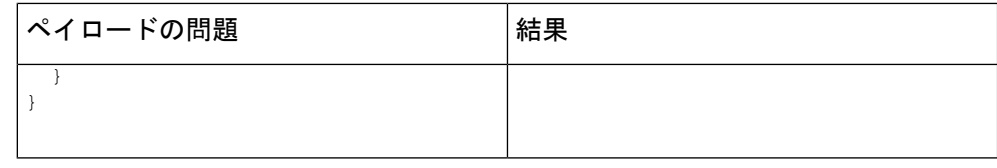

翻訳について

このドキュメントは、米国シスコ発行ドキュメントの参考和訳です。リンク情報につきましては 、日本語版掲載時点で、英語版にアップデートがあり、リンク先のページが移動/変更されている 場合がありますことをご了承ください。あくまでも参考和訳となりますので、正式な内容につい ては米国サイトのドキュメントを参照ください。